#### ФЕДЕРАЛЬНОЕ АГЕНТСТВО ПО ТЕХНИЧЕСКОМУ РЕГУЛИРОВАНИЮ И МЕТРОЛОГИИ

# ФЕДЕРАЛЬНОЕ ГОСУДАРСТВЕННОЕ УНИТАРНОЕ ПРЕДПРИЯТИЕ ВСЕРОССИЙСКИЙ НАУЧНО-ИССЛЕДОВАТЕЛЬСКИЙ ИНСТИТУТ МЕТРОЛОГИЧЕСКОЙ СЛУЖБЫ (ФГУП "ВНИИМС")

**УТВЕРЖДАЮ** Заместитель даректора по преизводственной метрологии ФГУП "ВНИИМС" Н.В. Иванникова  $\circ$ 2016 г.

Государственная система обеспечения единства измерений Система измерений количества темных нефтепродуктов на АУТН темных нефтепродуктов ОАО "Газпром нефтехим Салават"

Методика поверки

ПГМВ.401250.118-МП

 $A. p 65021 - 16$ 

Москва 2016 г.

**РАЗРАБОТАНА** 

ЗАО "ПРИЗ" ФГУП "ВНИИМС"

ИСПОЛНИТЕЛИ

Н.П. Коптев, А.С. Власюк (ЗАО "ПРИЗ")<br>В.И. Никитин (ФГУП "ВНИИМС")

 $\label{eq:11} \frac{1}{\sqrt{2\pi}}\sum_{\mathbf{k}\in\mathbb{Z}}\frac{1}{\sqrt{2\pi}}\sum_{\mathbf{k}\in\mathbb{Z}}\frac{1}{\sqrt{2\pi}}\sum_{\mathbf{k}\in\mathbb{Z}}\frac{1}{\sqrt{2\pi}}\sum_{\mathbf{k}\in\mathbb{Z}}\frac{1}{\sqrt{2\pi}}\sum_{\mathbf{k}\in\mathbb{Z}}\frac{1}{\sqrt{2\pi}}\sum_{\mathbf{k}\in\mathbb{Z}}\frac{1}{\sqrt{2\pi}}\sum_{\mathbf{k}\in\mathbb{Z}}\frac{1}{\sqrt{2\pi}}\sum_{\mathbf{k}\in\math$ 

 $P^{M^*}$ 

Настоящий документ распространяется на систему измерений количества темных нефтепродуктов на АУТН темных нефтепродуктов ОАО "Газпром нефтехим Салават" (далее - Система), предназначенную для непрерывного автоматизированного измерения массы темных нефтепродуктов.

 $\mathcal{H}$   $\mathcal{H}$  (the set of  $\mathcal{S}$ ) Межповерочный интервал- не более 1 года.

# 1 ОПЕРАЦИИ ПОВЕРКИ

При проведении поверки выполняют следующие операции:

- проверка комплектности технической документации, п.6.1;  $\bullet$
- проверка идентификационных данных программного обеспечения, п.6.2;
- внешний осмотр, п.6.3;  $\bullet$
- опробование, п.6.4;
- определение метрологических характеристик, п.6.5.

# 2 СРЕДСТВА ПОВЕРКИ

2.1 Средства поверки системы

2.1.1 Стационарная установка поверочная трубопоршневая двунаправленная BiPr-МА с диапазоном измерений расхода 12-720 м<sup>3</sup>/ч, пределы допускаемой относительной погрешности  $\pm$  0,05 % (далее – ПУ), в том числе:

- Преобразователь плотности жидкости измерительный модели 7835, с преде- $\bullet$ лами допускаемой абсолютной погрешности  $\pm 0.15 \text{ kT/m}^3$ ;
- Контроллер измерительно-вычислительный OMNI6000.

2.2 Калибратор многофункциональный модели TRX-IIR, пределы допускаемой основной погрешности при вопроизведении силы постоянного тока в диапазоне от 0 до 24 мА составляют  $\pm$  (0,01 % ИВ + 0,02 % ВПИ); пределы допускаемой основной погрешности при воспроизведении частоты с диапазоном амплитуд от 0 до 15 В составляют  $\pm 0.01$  Гц (для диапазона от 0 до 100 Гц),  $\pm 1$  Гц (для диапазона от 0 до 20000 Гц); пределы допускаемой основной погрешности при воспроизведении сигналов термометров сопротивления составляют ±0,25 °С.

2.3 Допускается применять другие аналогичные по назначению средства поверки средств измерений (СИ) утвержденных типов, если их метрологические характеристики не уступают указанным в данной методике поверки.

# З ТРЕБОВАНИЯ БЕЗОПАСНОСТИ

При проведении поверки соблюдают требования, определяемые:

 $\bullet$ ПБ 08-624-03 "Правила безопасности в нефтяной и газовой промышленности";

ФНиП №96 Общие правила взрывобезопасности для взрывопожароопасных химических, нефтехимических и нефтеперерабатывающих производств;

правилами безопасности при эксплуатации используемых СИ, приведенными в их эксплуатационной документации;

- правилами технической эксплуатации электроустановок;
- правилами техники безопасности при эксплуатации электроустановок потребителей.

#### 4 УСЛОВИЯ ПОВЕРКИ

При проведении поверки соблюдают условия в соответствии с требованиями НД на методики поверки СИ, входящих в состав системы.

Характеристики измеряемых сред при проведении должны поверки соответствовать требованиям приведенным в таблице 2. ワィー

Соответствие характеристик измеряемых сред таблице 2 проверяют по данным паспортов качества нефтепродуктов.

#### 5 ПОДГОТОВКА К ПОВЕРКЕ

При подготовке к поверке проводят работы в соответствии с руководством по эксплуатации системы.

# 6 ПРОВЕДЕНИЕ ПОВЕРКИ

#### 6.1 Проверка комплектности технической документации

Проверяют наличие действующих свидетельств о поверке датчиков температуры и давления и эксплуатационно-технической документации на СИ, входящие в состав системы.

#### 6.2 Проверка идентификационных данных ПО

6.2.1 При проверке идентификационных данных ПО должно быть установлено соответствие идентификационных данных ПО системы сведениям, приведенным в описании типа на систему.

6.2.2 Определение идентификационных данных ПО контроллера Simatic S7-412-3H проводят в соответствии с его руководством пользователя следующим образом.

Для определения целостности ПО необходимо выполнить следующие операции:

Проверка версии всех блоков программы.  $1.$ 

Проверка занимаемого объёма памяти метрологически значимых блоков  $2.$ программы.

3. Проверка даты и времени последнего изменения метрологически значимых блоков программы.

Проверку идентификационных данных ПО 10101327 Salavat v 1 0 проводят следующим образом.

На компьютере, выступающем в качестве инженерной станции, запустить приложение «SIMATIC Manager».

В меню появившегося окна приложения выбрать «File / Open...».

 $\bf{B}$ появившемся окне, на вкладке «User projects» выбрать проект «10101327 Salavat v 1 0» и нажать кнопку «ОК».

Перейти по структуре проекта «10101327 Salavat v 1 0 \ Simatic H-Station(1PLC) \ CPU412-3H/Rack0 \ S7-Programm1PLC» к папке «Bausteine», как показано на рис. 1 (заголовок окна содержит сведения по идентификационному наименованию и версии ПО).

| SIMATIC Manager - [10101327_Salavat_v_1_0 -- C:\1_Work\Salavat\S7project\10101327]                                                                                                    |                                                                                                    |                                                                                                    |                                                                                                    |  |  |  |  |
|----------------------------------------------------------------------------------------------------|----------------------------------------------------------------------------------------------------|----------------------------------------------------------------------------------------------------|----------------------------------------------------------------------------------------------------|--|--|--|--|
| File Edit Insert PLC View Options Window Help                                                                                                    |                                                                                                    |                                                                                                    |                                                                                                    |  |  |  |  |
| 口容:跟赤 太阳的                                                                                                    | ▙░◎ ੂ<br>1. 计臣用 国                                                                                                    | $\mathbf{y}$<br>< No Fiker >                                                                                                    | * Si<br>魯田<br>X?<br>Ю                                                                                                    |  |  |  |  |
| 10101327_Salavat_v_1_0<br>三间<br>SIMATIC H-Station(1PLC)<br>CPU 412-3 H / Rack 0<br>ST S7-Programm1PLC<br><b>ബി Quellen</b><br><b><i><u>all</u></i></b> Bausteine<br>FM352-5<br>۰<br>Ŧ<br>FM352-5(1)<br>FM352-5(2)<br>Æ<br>Ŧ<br>FM352-5(3)<br>CPU 412-3 H / Rack 1<br>$\ddot{}$<br>k CP 443-1(1)_PLC<br>$\mathsf k$ CP 443-1_PLC<br>SIMATIC H-Station(2PAZ)<br>WinCC-V7.0-Client1<br>+ Let WinCC-V7.0-Client2<br>$\mathbf{E}$ WinCC-V7.0-SCADA1 [Mast]<br>$\div$ <b>Q</b> WinCC-V7.0-SCADA2 (Stby) | Object name<br><b>C</b> FC130<br>$Q$ FC131<br><b>C</b> FC136-<br>Function<br>$9$ FC171 <sup>L</sup><br><b>C</b> FC172<br><b>Q FC174</b><br><b>O-FC175</b><br><b>C</b> FC176<br><b>C</b> FC177<br><b>Q-FC178</b><br><b>C</b> FC181<br><b>O</b> FC182<br>E FC200<br><b>G-FC210</b><br><b>C</b> FC211<br><b>ED</b> FC221<br>$\Omega$ FC250<br><b>Q-FC251</b><br><b>C</b> FC252 | Symbolic name<br>Number_Set_Bits<br><b>Prioritets</b><br>FC_DRUCK_HYDR_SYS<br>FC Norm AE<br>Norm_PT100<br>Heizkreis<br>400FT_PID_Control_F/F<br>400FT_PID_Control_P/F<br>200MS_PID_Control_F/F<br>200MS_PID_Control_P/F<br>Skal AA<br>Skal AA out Real<br>Mass Factors<br>Allgemein Pumpenskid 3/4<br>Pumpenskid 3<br>Pumpenskid 4<br>BL INIT ON<br><b>BL_Al_Control</b><br><b>BL_DI_Control</b> | Size<br>Created in language<br><b>STL</b><br>STL<br><b>STL</b><br><b>FBD</b><br><b>FBD</b><br><b>FBD</b><br>LAD<br>LAD<br>LAD<br>LAD<br><b>FBD</b><br><b>FBD</b><br><b>STL</b><br><b>STL</b><br><b>LAD</b><br>LAD<br>SCL.<br>SCL.<br><b>SCL</b> |  |  |  |  |
|                                                                                                    | l □ FC253                                                                                                    | <b>BL VLV Control</b>                                                                                                    | <b>SCL</b>                                                                                                    |  |  |  |  |

Рисунок 1 - Идентификационное наименование и версия ПО

В списке программных блоков справа навести курсор на блок, например FC200 (см. рис. 2). В выделенной строке в столбце «Last modified» указана дата последнего изменения блока.

На выделенной строке нажатием правой кнопки мыши открыть меню и в нем выбрать «Compare Blocks...».

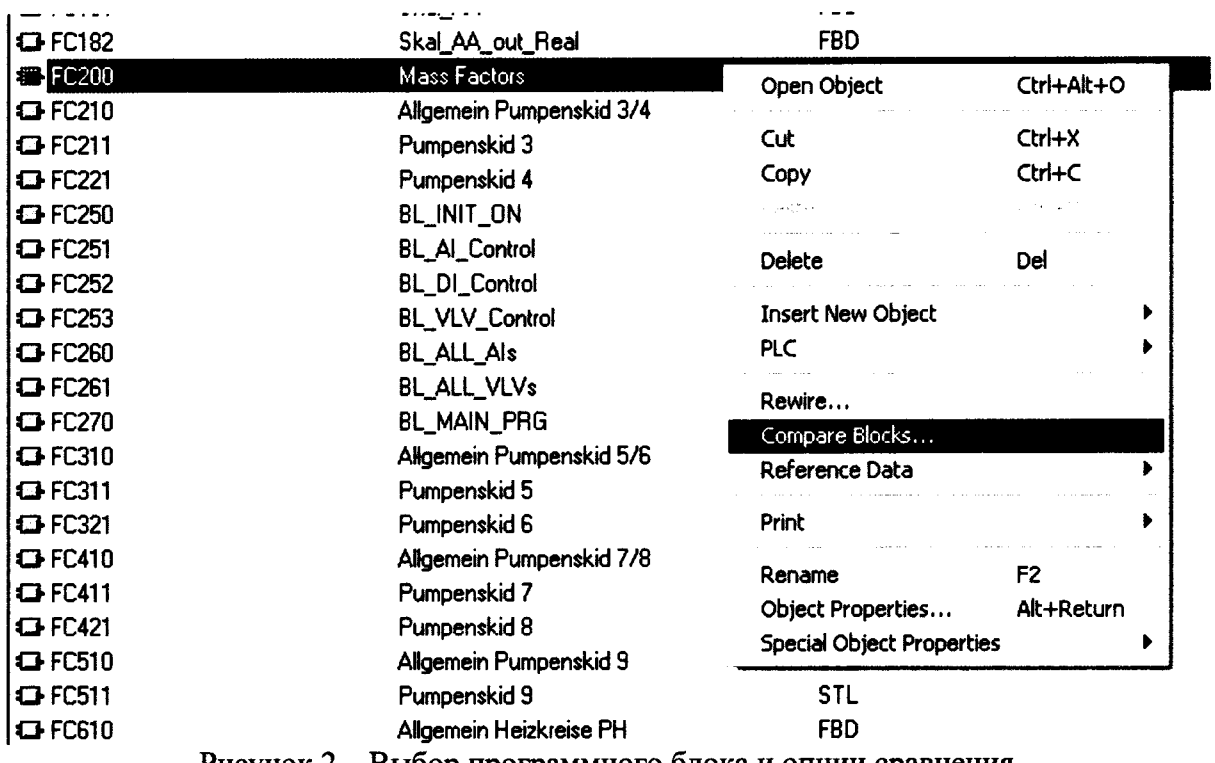

Рисунок 2 - Выбор программного блока и опции сравнения

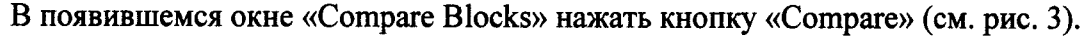

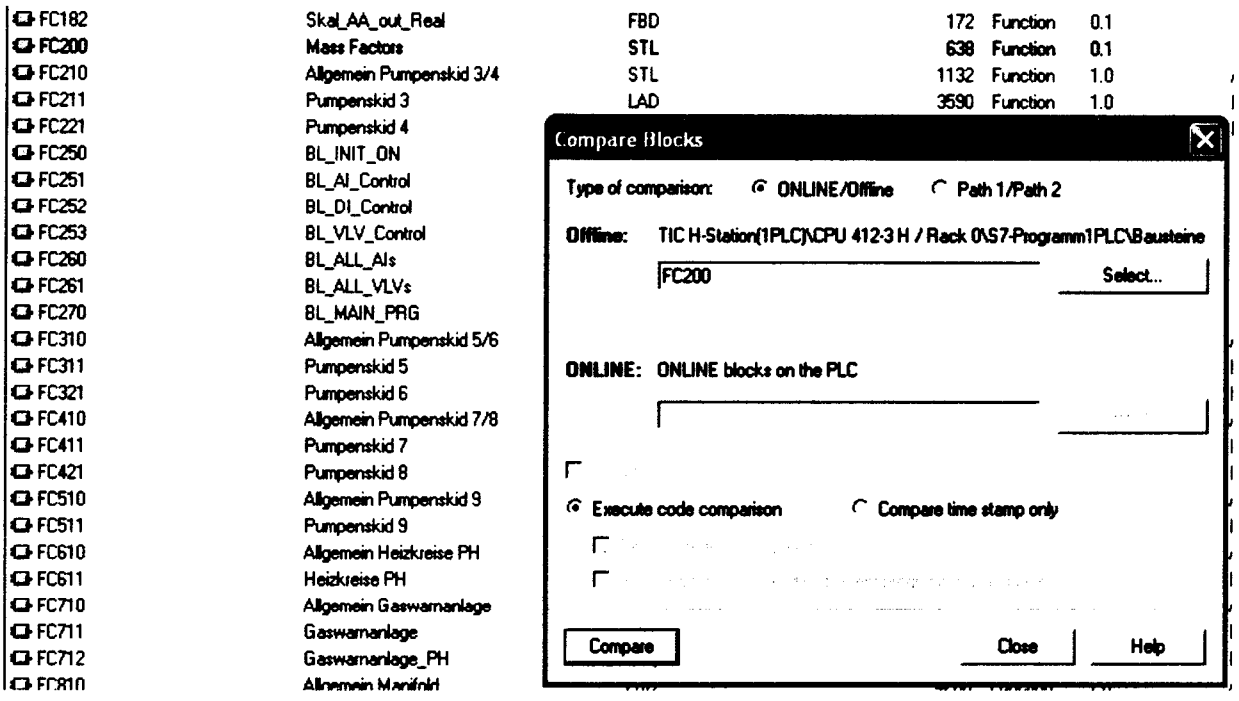

Рисунок 3 - Окно выбора блока для сравнения

В появившемся окне результатов сравнения (рисунок 4) нажать кнопку «Details...».

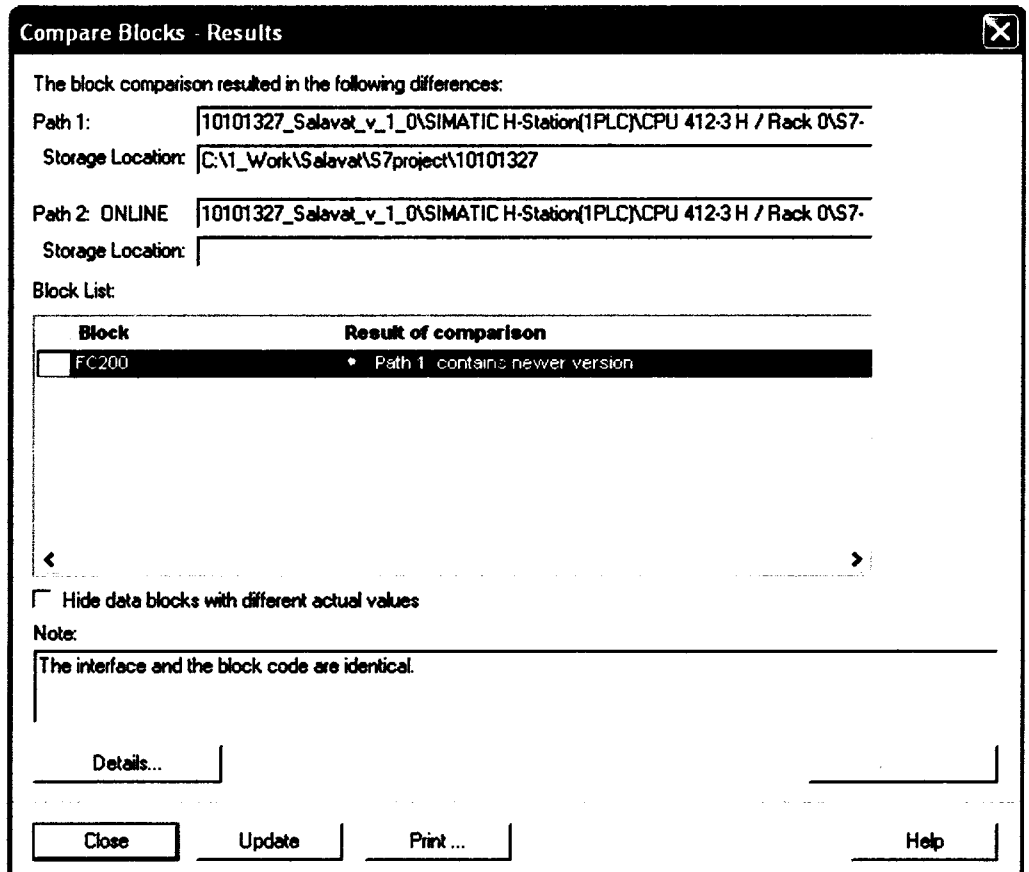

Рисунок 4 - Окно результатов сравнения блока

В появившемся окне дополнительных сведений сравнения (см. рис. 5) в строке «Block checksum» столбца «Path 2 ONLINE» указан идентификатор программного обеспечения 0xD191 (контрольная сумма исполняемого кода), вычисляемый по алгоритму CRC 16.

| <b>Properties</b>     | Path 1           | Path 2 ONLINE                                         |  |
|-----------------------|------------------|-------------------------------------------------------|--|
| last code change.     |                  | 03/18/2016 03:41:07:671 PM 07/14/2015 10:34 16:640 AM |  |
| Last interface change |                  | 07/12/2015 01:34:06.922 PM 07/12/2015 01:34:06.922 PM |  |
| DB type               | <b>Shared DB</b> | <b>Shared DB</b>                                      |  |
| <b>Block checksum</b> | 0x0437           | 0x0437                                                |  |
| Created in language   | DB.              | DB.                                                   |  |
| Total length of block | 520 bytes        | 520 bytes                                             |  |
| Length of local data  | 0 bytes          | 0 bytes                                               |  |
| Length of MC7 code    | 240 bytes        | $240$ bytes                                           |  |
| <b>Block version</b>  | 2                |                                                       |  |

Рисунок 5 - Окно с контрольной суммой блока

Вышеприведенные операции выполнить для всех программных блоков из таблицы 3. Идентификационные данные и контрольные суммы должны соответствовать таблице 3.

| $N$ <sup>o</sup> π/π | .<br>Блок   | nopo ioni morpoliorii ioonii 3110 inmani olionoa il ini nomepolismao o jamaa<br>Цифровой идентификатор ПО (кон-<br>трольная сумма исполняемого кода) | Дата последнего изменения |
|----------------------|-------------|----------------------------------------------------------------------------------------------------|---------------------------|
| 1.                   | <b>DB60</b> | 0x7D96                                                                                                    | 04/11/2015 05:16:56 PM    |
| 2.                   | <b>DB61</b> | 0xE224                                                                                                    | 07/16/2015 01:36:18 PM    |
| 3.                   | <b>DB62</b> | 0xAF64                                                                                                    | 04/11/2015 05:16:59 PM    |
| 4.                   | <b>DB63</b> | 0xC1B2                                                                                                    | 04/29/2015 02:58:23 PM    |
| 5.                   | <b>DB68</b> | 0x0437                                                                                                    | 03/18/2016 03:41:07 PM    |
| 6.                   | <b>DB69</b> | 0x4519                                                                                                    | 07/12/2015 10:19:26 AM    |
| 7.                   | <b>DB70</b> | 0x734C                                                                                                    | 04/29/2015 02:58:16 PM    |
| 8.                   | <b>DB73</b> | 0x734C                                                                                                    | 04/29/2015 02:58:08 PM    |
| 9.                   | <b>DB74</b> | 0x734C                                                                                                    | 04/29/2015 02:58:09 PM    |
| 10.                  | <b>DB75</b> | 0x734C                                                                                                    | 07/16/2015 11:06:25 PM    |
| 11.                  | <b>DB76</b> | 0x734C                                                                                                    | 04/29/2015 02:58:12 PM    |
| 12.                  | <b>DB77</b> | 0x734C                                                                                                    | 04/29/2015 02:58:13 PM    |
| 13.                  | <b>DB78</b> | 0x734C                                                                                                    | 04/29/2015 02:58:14 PM    |

Таблина 3 – перечень метрологически значимых блоков и их контрольные суммы

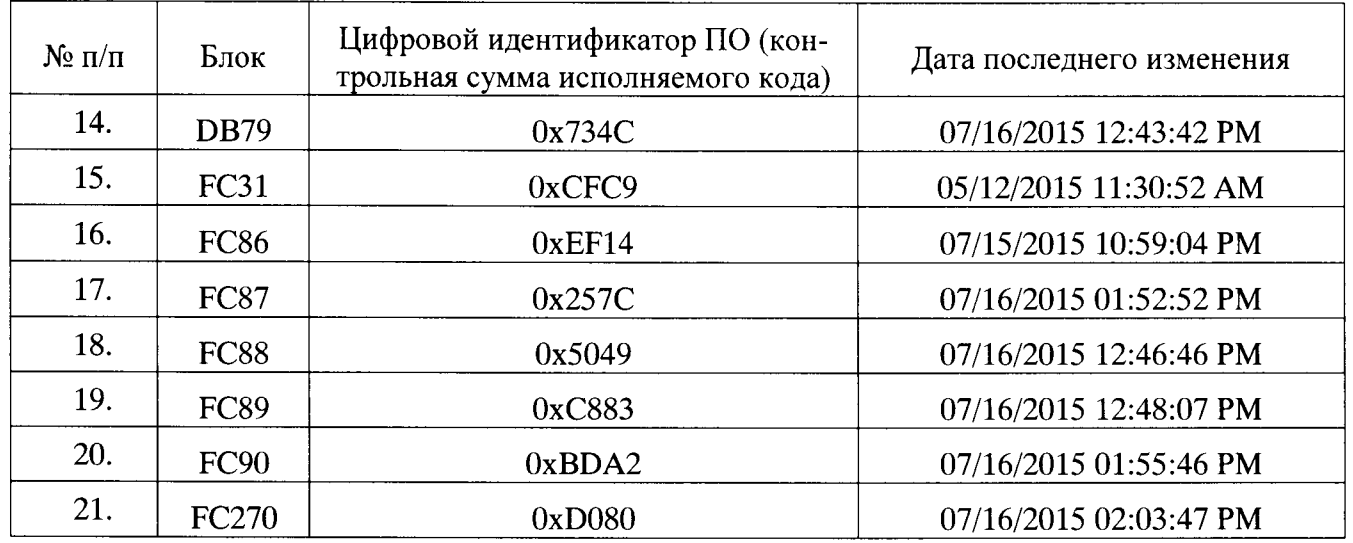

Для программного блока FC200 контрольная сумма и дата последнего изменения должны соответствовать значениям, указанным в свидетельстве о предыдущей поверке системы. При проведении первичной поверки контрольную сумму и дату изменения блока FC200 принять следующие:

- Контрольная сумма «0x4A87»;  $\bullet$
- Дата изменения «03/18/2016 12:54:01 PM».  $\bullet$

#### 6.3 Внешний осмотр

При внешнем осмотре должно быть установлено соответствие системы следующим требованиям:

комплектность системы должна соответствовать технической документации;

на компонентах системы не должно быть механических повреждений и дефектов покрытия, ухудшающих внешний вид и препятствующих применению;

надписи и обозначения на компонентах системы должны быть четкими и соответствовать технической документации.

# 6.4 Опробование

6.4.1 Опробование проводят в соответствии с НД на поверку СИ, входящих в состав системы.

6.4.2 Проверяют действие и взаимодействие компонентов системы в соответствии с инструкцией по эксплуатации системы, возможность получения отчета.

6.4.3 Проверяют герметичность системы.

На элементах и компонентах системы не должно быть следов протечек нефтепродуктов.

#### 6.5 Определение метрологических характеристик системы

6.5.1 Определение метрологических характеристик измерительных каналов температуры.

Определение абсолютной погрешности измерений температуры проводят в рабочих условиях эксплуатации.

Для определения абсолютной погрешности измерений температуры соединяют с калибратором.

На калибраторе задают пять значений температуры в диапазоне от нижнего предела измерений до верхнего предела измерений с шагом 25 %.

Для каждого значения температуры определяют абсолютную погрешность измерений температуры без датчика температуры  $\Delta_{\text{remn6e37a}TW}$  °C, по формуле

$$
\Delta_{\text{remn6e}3, \text{harvuka}} = t_{\text{pa6}} - t_{\text{3T}} , \qquad (1)
$$

значение температуры по измерительному каналу температуры без где  $t_{pa6}$ датчика температуры, °С;

значение температуры, заданное калибратором, °С.  $t_{\text{ar}}$ 

Далее по свидетельству о поверке датчиков температуры определяется абсолютная погрешность измерения датчика температуры  $\Delta_{\text{natural}}$ .

После этого вычисляется погрешность измерительного канала с датчиком температуры по формуле:

$$
\Delta_{\text{remnc,23}+\text{N}} = \sqrt{\Delta_{\text{remn6e3,23}+\text{N}}^{2} + \Delta_{\text{23}+\text{N}}^{2}}
$$
(2)

Пределы допускаемой абсолютной погрешности измерительных каналов температуры с датчиком температуры должны составлять не более  $\pm$  1,5 °C.

6.5.2 Определение метрологических характеристик измерительных каналов давления.

Определение приведенной погрешности измерений давления проводят в рабочих условиях эксплуатации.

Для определения приведенной погрешности измерений давления без преобразователя давления измерительный канал давления соединяют с калибратором.

На калибраторе задают пять значений давления в диапазоне от нижнего предела измерений давления до верхнего предела измерений давления с шагом 25 %.

Для каждого заданного значения давления определяют приведенную погрешность измерений давления без преобразователя давления  $\delta_{\text{p6e3.5a}$ тчика, %, по формуле

$$
\delta_{P6e_{3,2a}T4WKa} = \frac{P_{P} - P_{3T}}{P_{B} - P_{H}} \times 100,
$$
\n(3)

измерительному  $6e<sub>3</sub>$ значение лавления  $\overline{10}$ каналу лавления где  $P_p$ преобразователя давления, бар;

- $P_{\rm 3T}$ значение давления, заданное калибратором, бар;
- верхний предел измерений давления рабочего средства измерений  $P_{\rm R}$ давления, бар;
- нижний предел измерений давления рабочего средства измерений  $P<sub>H</sub>$ давления, бар.

Далее вычисляется приведенная погрешность преобразователя давления по формуле:

$$
\delta_{\text{r}} = \frac{P_{\text{r}} * \delta_{\text{o}}}{P_{\text{B}} - P_{\text{H}}}
$$
 (4)

значение относительной погрешности преобразователя давления, из

где  $\delta_{\circ}$ 

свидетельства поверке %;

 $P_{\rm 3T}$  $\omega_{\rm{max}}$ значение давления, заданное калибратором, бар;

верхний предел измерений давления рабочего средства измерений  $P_{R}$ давления, бар;

Далее производится вычисление приведенной погрешности канала измерения давления с преобразователем давления по формуле

$$
\delta_{Pc \text{,arvukom}} = \sqrt{\delta_{P6c_3 \text{,arvukra}}^2 + \delta_{\text{,arvukra}}^2}
$$
 (5)

Пределы допускаемой приведенной погрешности измерительных линий давления с преобразователем давления должны составлять не более  $\pm$  1,0 %.

6.5.3 Определение относительной погрешности системы при измерении массы нефтепродуктов

Поверку измерительного канала массы выполняют на месте эксплуатации в рабочем диапазоне измерений массового расхода нефтепродуктов в автоматизированном режиме с применением ПУ. Поверка проводится для каждой измерительной линии для каждого измеряемого продукта.

Измерения проводят в точках, соответствующих нижнему пределу расхода, верхнему пределу и среднему между ними. В каждой точке проводят не менее 4 (четырех) измерений.

Значения массы, измеренные системой, и значения массы, вычисленные ПУ, снимаются с помощью программного продукта OMNIcom.

После определения значения массы, измеренной системой, и значения массы, вычисленного ПУ, вычисляют М-фактор расходомера по формуле

$$
M - \phi \text{aktrop} = \frac{M_{\text{ny}}}{M_{\text{p}}},
$$
 (5)

где  $M_p$  - значение массы, измеренное системой, кг;

 $M_{\rm nv}$  значение массы, вычисленное ПУ, кг.

После определения М-фактора для каждого измерения (не менее 4-х) в каждой точке расхода (нижнем пределе, верхнем пределе и среднем) вычисляется среднее значение М-фактора для каждой измерительной линии для каждого продукта по формуле

$$
M - \phi \text{aktropcp} = \frac{\sum_{i=1}^{n} M - \phi \text{aktrop}_i}{n}
$$
 (6)

где М-фактор значение М-фактора при і-ом измерении;  $\sim 100$ количество измерений.  $\mathbf{n}$  $\sim$ 

Систему считают выдержавшей поверку по данному параметру, если отклонение полученного М-факторср относительно ранее введенного не превышает  $\pm$  0.25 %.

Если отклонение полученного М-факторср относительно ранее введенного превышает  $\pm$  0,25 %, то оформляется извещение о непригодности в соответствии с прил. 2 к приказу Минпромторга №1815 от 02.07.2015г.

После оформления извещения о непригодности проводится калибровка измерительной линии. Далее новые значения М-факторср вносятся в программный блок FC200 следующим образом:

1. Для измерительной линии 1 по СДБ - в разделе Network 1 - Massmeter 1 для коэффициента "DB KOEF FOR RASCH".RASCH1.PROD1.

DB KOEF FOR RASCH MIN в формате M-факторср\*10000;

2. Для измерительной линии 1 по мазуту – в разделе Network 1 – Massmeter 1 для коэффициента "DB KOEF FOR RASCH".RASCH1.PROD2.

DB KOEF FOR RASCH MIN в формате M-факторср\*10000;

3. Для измерительной линии 1 по пиролизной смоле - в разделе Network 1 -"DB KOEF FOR RASCH".RASCH1.PROD3. Massmeter лля коэффициента  $\mathbf{1}$ DB KOEF FOR RASCH MIN в формате M-факторср\*10000;

4. Для измерительной линии 1 по вакуумному газойлю - в разделе Network  $1$  -Massmeter 1 для коэффициента "DB KOEF FOR RASCH".RASCH1.PROD4. DB KOEF FOR RASCH MIN в формате M-факторср\*10000;

5. Для измерительной линии 2 по СДБ - в разделе Network 2 - Massmeter 2 для коэффициента "DB\_KOEF\_FOR\_RASCH".RASCH2.PROD1.

DB KOEF FOR RASCH MIN в формате M-факторср\*10000;

6. Для измерительной линии 2 по мазуту – в разделе Network 2 – Massmeter 2 для коэффициента "DB KOEF FOR RASCH".RASCH2.PROD2.

DB\_KOEF\_FOR\_RASCH\_MIN в формате M-факторср\*10000;

7. Для измерительной линии 2 по пиролизной смоле - в разделе Network 2 -"DB\_KOEF\_FOR\_RASCH".RASCH2.PROD3. Massmeter  $\overline{2}$ коэффициента для DB KOEF FOR RASCH MIN в формате M-факторср\*10000;

8. Для измерительной линии 2 по вакуумному газойлю - в разделе Network 2 -Massmeter 2 для коэффициента "DB KOEF FOR RASCH".RASCH2.PROD4. DB KOEF FOR RASCH MIN в формате M-факторср\*10000;

9. Для измерительной линии 3 по СДБ - в разделе Network  $3$  - Massmeter 3 для коэффициента "DB\_KOEF\_FOR\_RASCH".RASCH3. PROD1.

DB\_KOEF\_FOR\_RASCH\_MIN в формате M-факторср\*10000;

10. Для измерительной линии 3 по мазуту - в разделе Network  $3$  - Massmeter 3 для коэффициента "DB\_KOEF\_FOR\_RAS СН". RASCH3. PROD2.

DB\_KOEF\_FOR\_RASCH\_MIN в формате M-факторср\*10000;

11. Для измерительной линии 3 по пиролизной смоле - в разделе Network 3 - Маssmeter 3 для коэффициента "DB KOEF FOR RASCH".RASCH3.PROD3. "DB\_KOEF\_FOR\_RASCH".RASCH3.PROD3. DB\_KOEF\_FOR\_RASCH\_MIN в формате M-факторср\*10000;

12. Для измерительной линии 3 по вакуумному газойлю - в разделе Network  $3$  -Massmeter 3 для коэффициента "DB\_KOEF\_FOR\_RASCH".RASCH3.PROD4. DB\_KOEF\_FOR\_RASCH\_MIN в формате М-факторср\* 10000;

13. Для измерительной линии 4 по СДБ - в разделе Network 4 - Massmeter 4 для коэффициента "DB\_KOEF\_FOR\_RASCH".RASCH4.PROD1.

DB\_KOEF\_FOR\_RASCH\_MIN в формате М-факторср\* 10000;

14. Для измерительной линии 4 по мазуту – в разделе Network 4 - Massmeter 4 для коэффициента "DB\_KOEF\_FOR\_RASCH".RASCH4. PROD2.

DB\_KOEF\_FOR\_RASCH\_MIN в формате M-факторср\*10000;

15. Для измерительной линии 4 по пиролизной смоле - в разделе Network 4 - Маssmeter 4 - для коэффициента "DB KOEF FOR RASCH".RASCH4.PROD3. "DB\_KOEF\_FOR\_RASCH".RASCH4.PROD3. DB\_KOEF\_FOR\_RASCH\_MIN в формате M-факторср\*10000;

16. Для измерительной линии 4 по вакуумному газойлю - в разделе Network 4 -Massmeter 4 для коэффициента "DB\_KOEF\_FOR\_RASCH".RASCH4.PROD4. DB\_KOEF\_FOR\_RASCH\_MIN в формате M-факторср\*10000

После внесения новых значений М-факторср в программный блок FС20 для данного канала необходимо в полном объеме повторить операции в соответствии с п. 6.5.3.

#### 7 ОФОРМЛЕНИЕ РЕЗУЛЬТАТОВ ПОВЕРКИ

7.1 При положительньгх результатах поверки оформляют свидетельство о поверке системы по форме по прил. 1 к приказу Минпромторга  $\text{N}$ <sup>1815</sup> от 02.07.2015г.

7.2 При получении отрицательных результатов поверки одной или нескольких измерительных линий допускается оформлять свидетельство о поверке на измерительные линий, получившие положительные результаты поверки. При этом измерительные линии, получившие отрицательные результаты поверки, не допускаются к эксплуатации до проведения очерелной поверки. i  $\hat{H}$  поверки.  $\hat{H}$ .  $\hat{H}$ hole pur.

'7.3 На обратной стороне свидетельства о поверке для каждой измерительной линии (100MS, 200MS, ЗOOМS, 400MS), прошедшей очерелную поверку, записывают:

 $\bullet$  диапазон изменений расхода, т/ч;

- $\bullet$  диапазон измерений температуры, °С;
- диапазон измерений давления, МПа;

. пределы допускаемой относительной погрешности измерения массы;

. пределы допускаемой абсолютной погрешности измерений температуры.

<sup>о</sup>пределы допускаемой приведенной погрешности измерений давления;

.значения коэффициентов М-факторср, введенных в программный блок FС200 по каждому продукту;

• контрольная сумма программного блока FC200 (записывают один раз для всех измерительных линий).

7.4 При отрицательных результатах поверки систему к эксплуатации не допускают, свидетельство о поверке аннулируют и выдают извещение о непригодности в соответствии с прил. 2 к приказу Минпромтрга №1815 от 02.07.2015.

7.5 При положительных результатах поверки оформляют протокол поверки системы в соответствии с приложением А к настоящей методике.

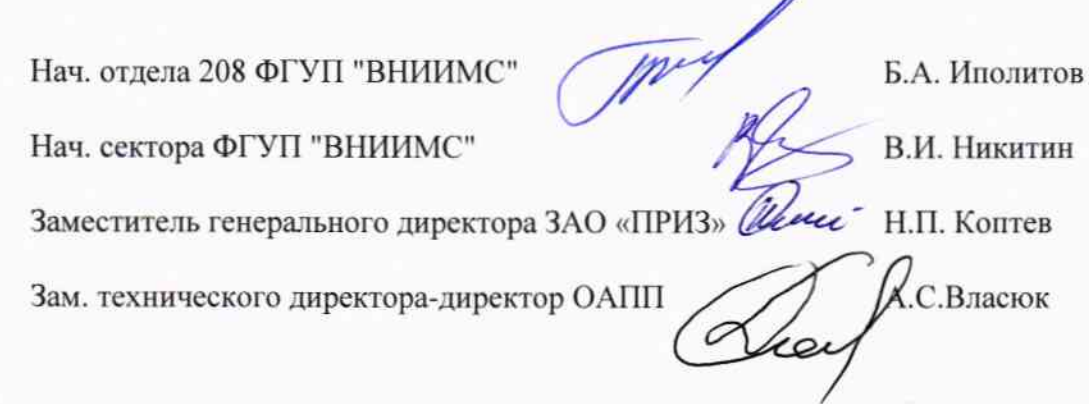

# Приложение А

# Протоколы поверки системы

# Форма протокола поверки измерительного канала массы

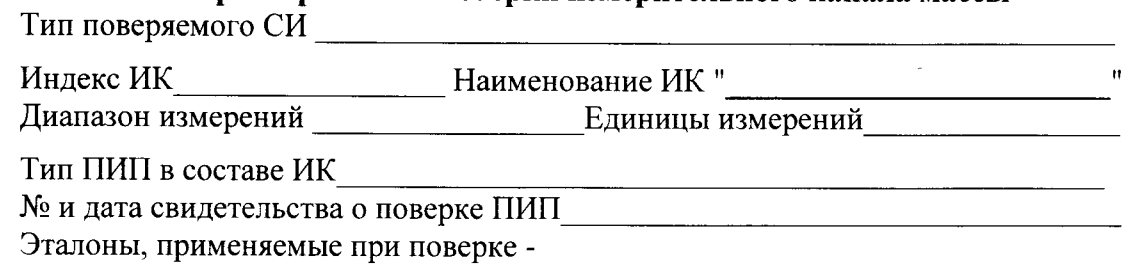

Нормированное значение погрешности электронной измерительного канала с расходомером\_

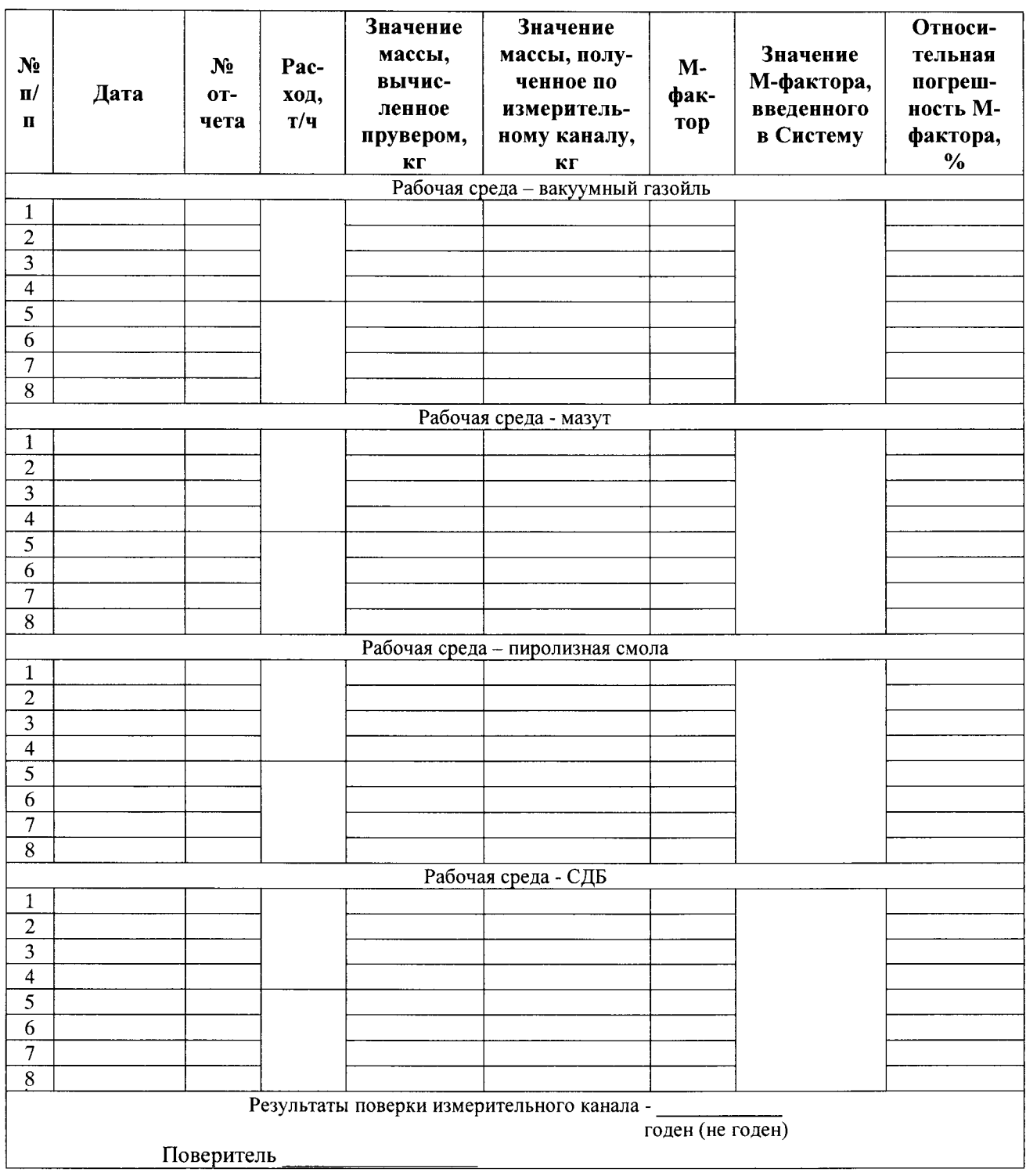

# Форма протокола поверки измерительного канала давления Тип поверяемого СИ

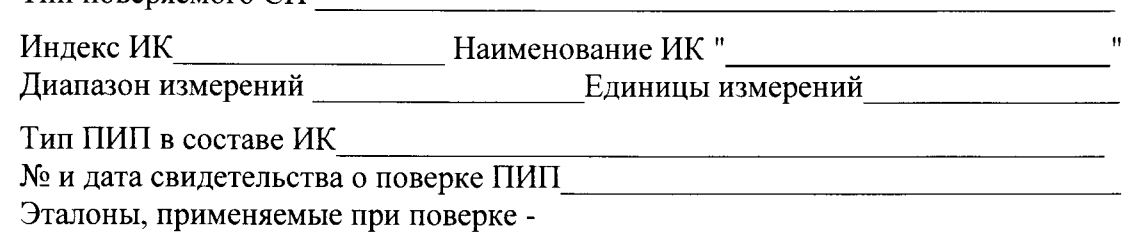

Нормированное значение погрешности электронной части измерительного канала

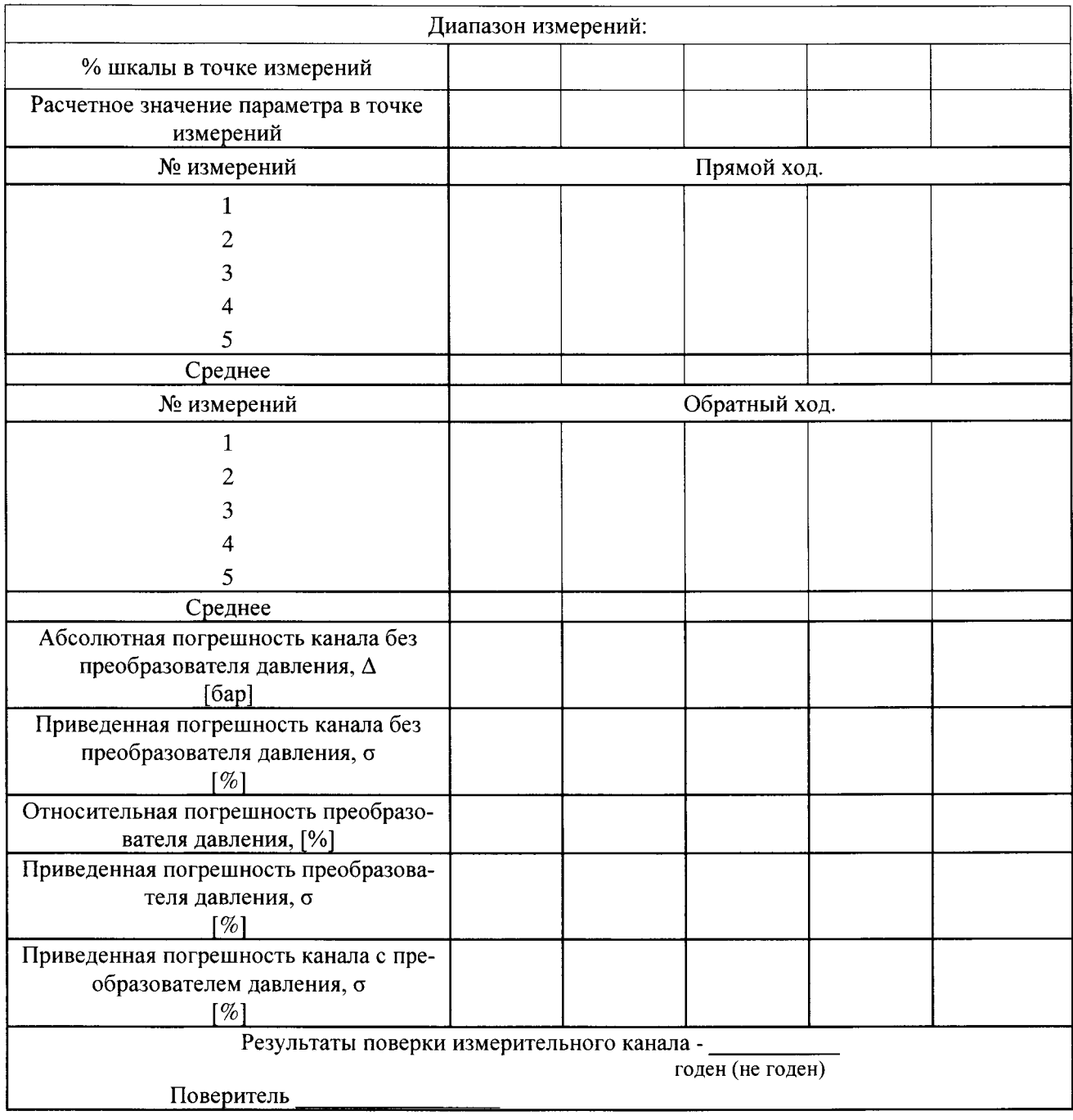

# Форма протокола поверки измерительного канала температуры Тип поверяемого СИ Последник при поверхник с составились по поверхник с составились по поверхник с составились

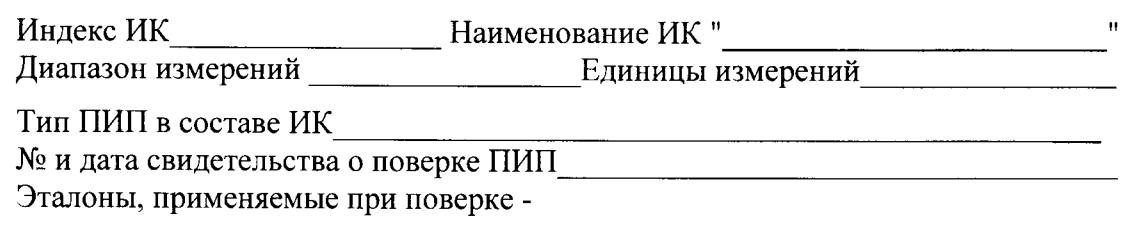

Нормированное значение погрешности электронной части измерительного 

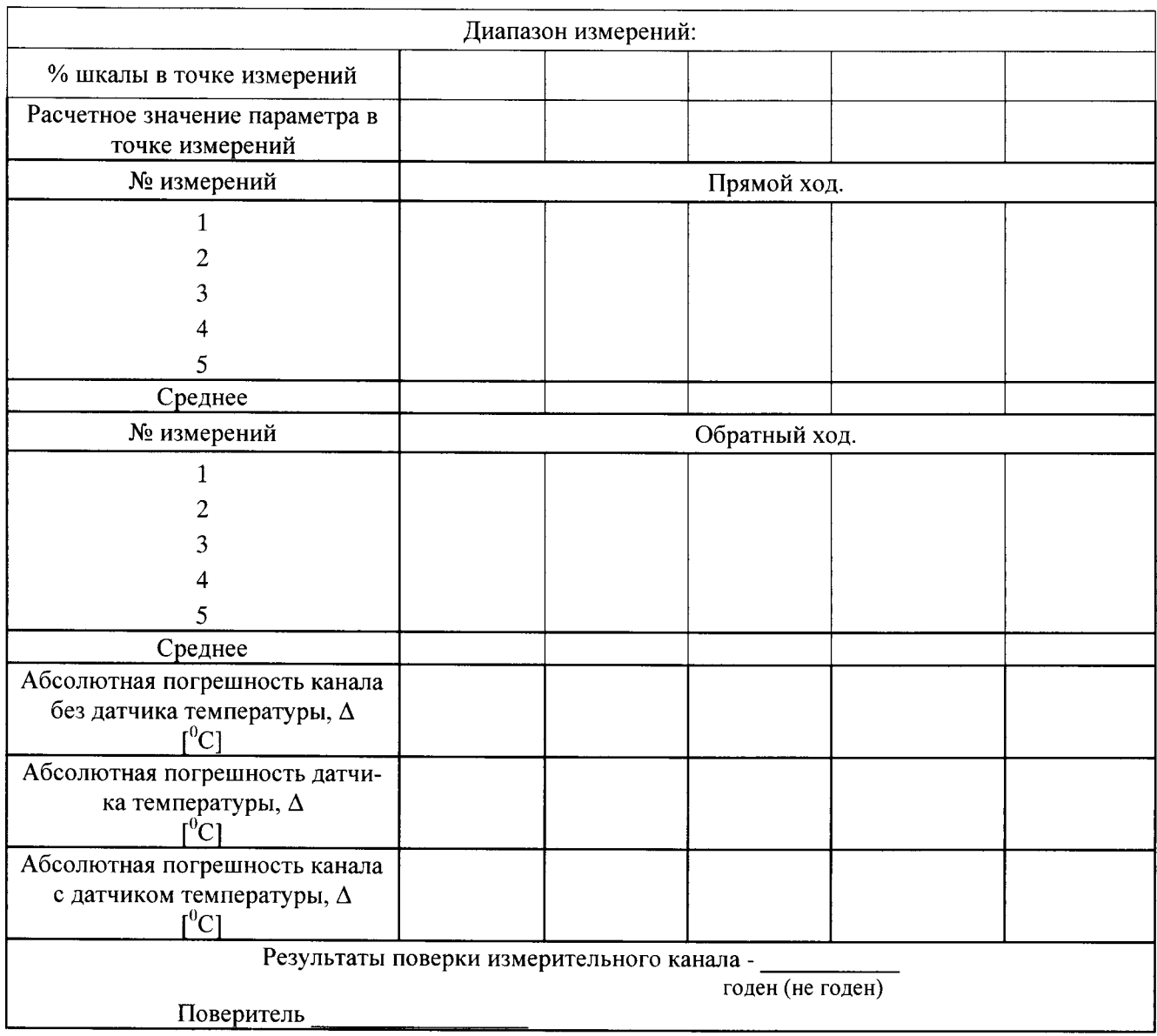